# How to Complete the Auction Lot Form

Data Submission

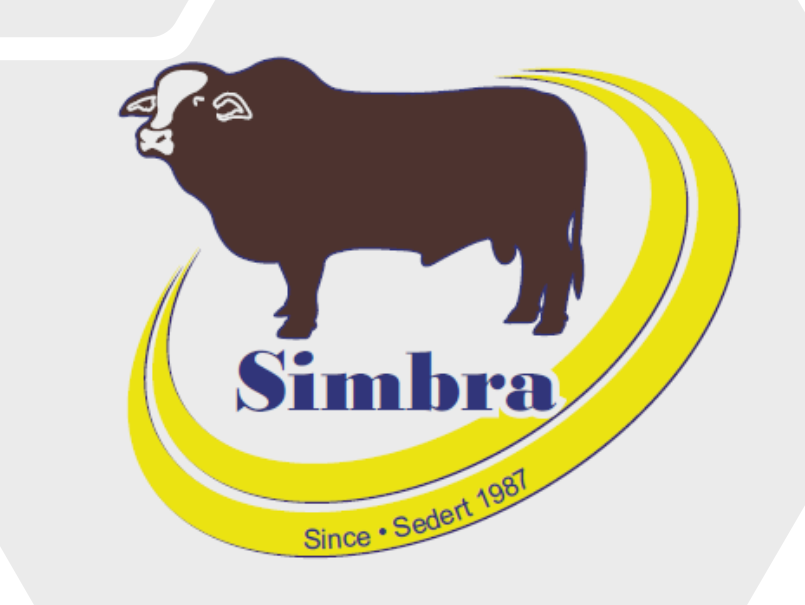

## **Contents**

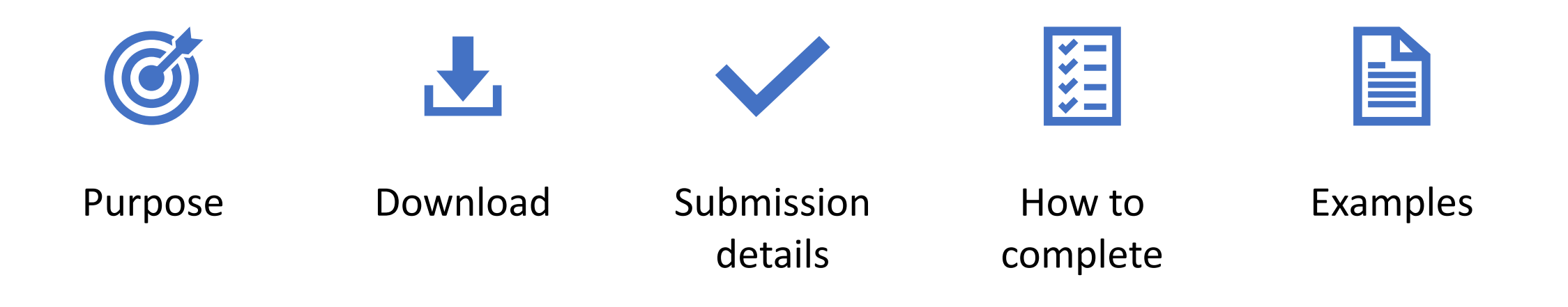

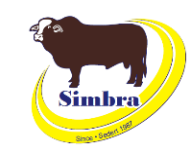

#### **Purpose**

- To inform the office of the animals you want in the sale catalogue
- To inform the office of the comments you want in the sale catalogue for each animal being offered on auction

### **Download**

• Simbra website > Resources > Electronic Submission Forms > Auction Lot Form

the simbra.org/resource

#### **Electronic Submission Forms**

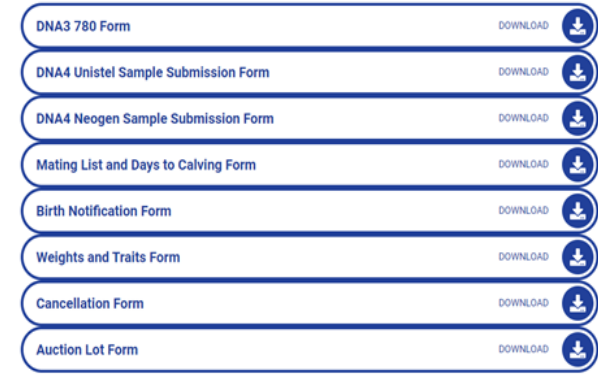

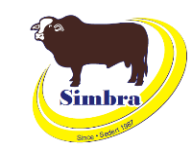

#### **Purpose**

- To inform the office of the animals you want in the sale catalogue
- To inform the office of the comments you want in the sale catalogue for each animal being offered on auction

### **Download**

simbra.org/resources

• Simbra website > Resources > Electronic Submission Forms > Auction Lot Form

**Electronic Submission Forms** 

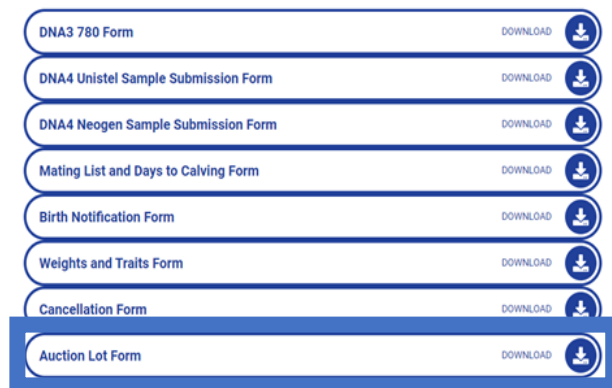

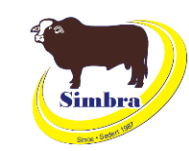

## Submission details

### **When to submit**

• Six weeks before the auction date

### **How to submit**

• Email to office@simbra.org

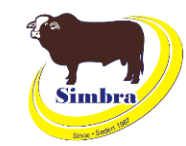

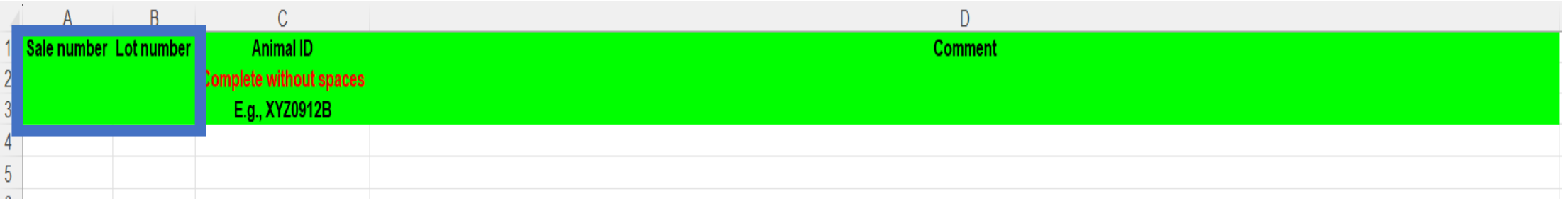

#### **Sale number**

- Leave blank
- For office use only

#### **Lot number**

- The lot number for the specific animal being offered on auction as per auction house or your choice, depending on the auction
- If not supplied, the office will assign lot numbers
- The office assigns lot numbers for the Heifer Carnival and Simbra Spring Showcase

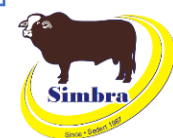

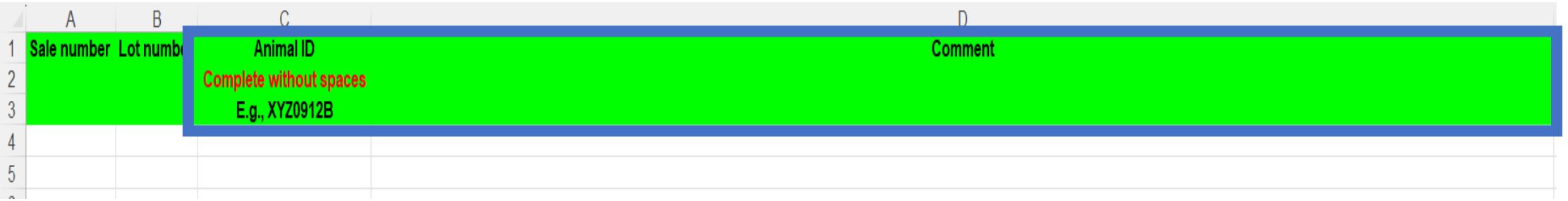

#### **Animal ID**

- Animal ID for the animal being offered on auction
- No spaces between herd letters, numbers and/or suffixes (A/B/C)
- No suffixes (A/B/C) in the animal ID for animals born from 1 January 2024

#### **Comment**

• Any comments for the specific animal being offered on auction that you want in the sale catalogue

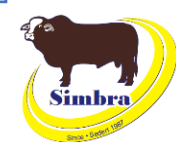

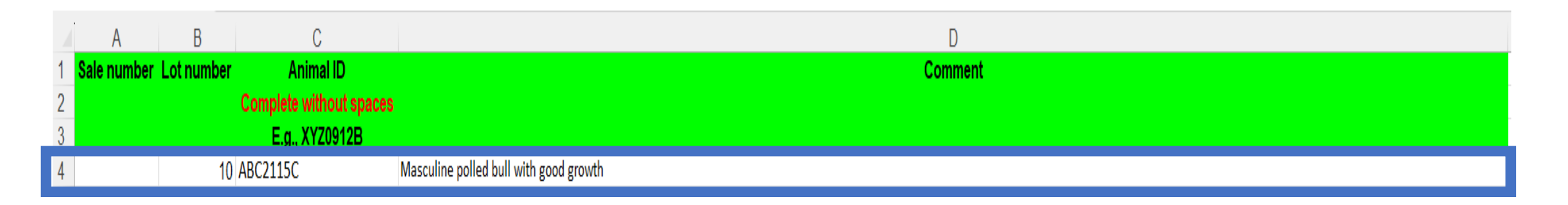

#### **Example 1 – Titan**

- Lot number 10
- Masculine, good growth and polled

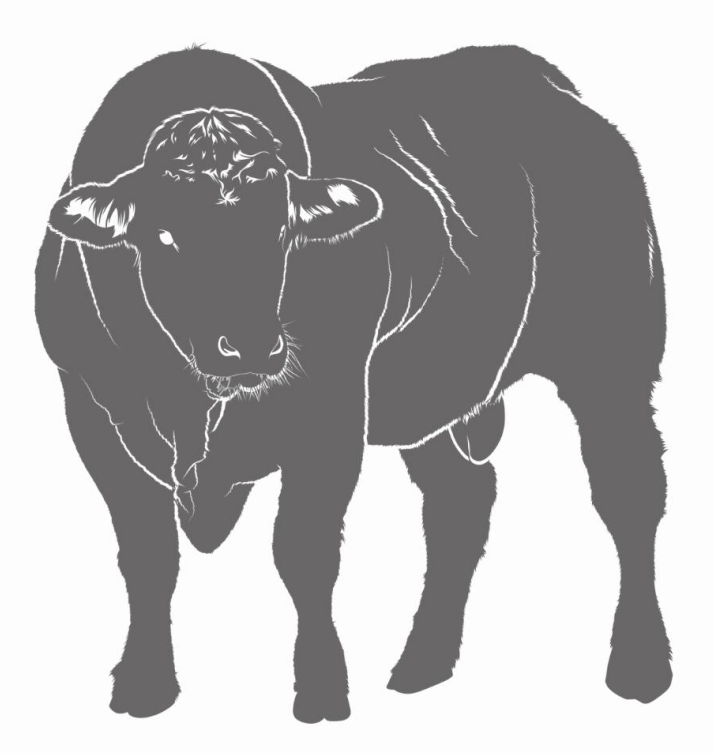

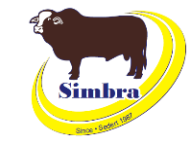

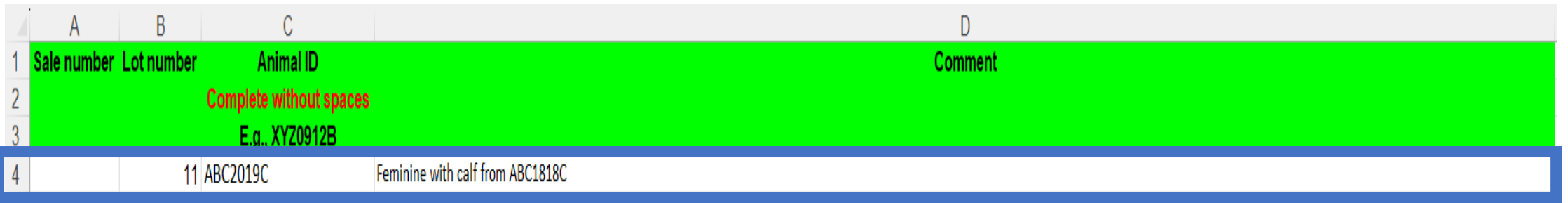

#### **Example 2 – Rosie**

- Lot number 11
- Feminine, with calf from ABC1818C

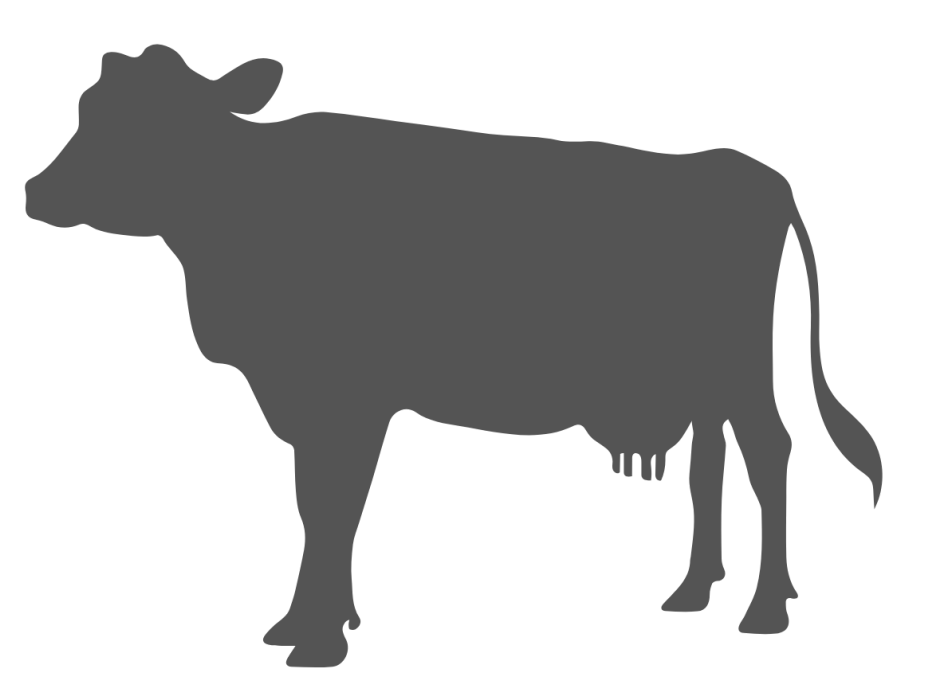

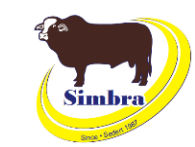

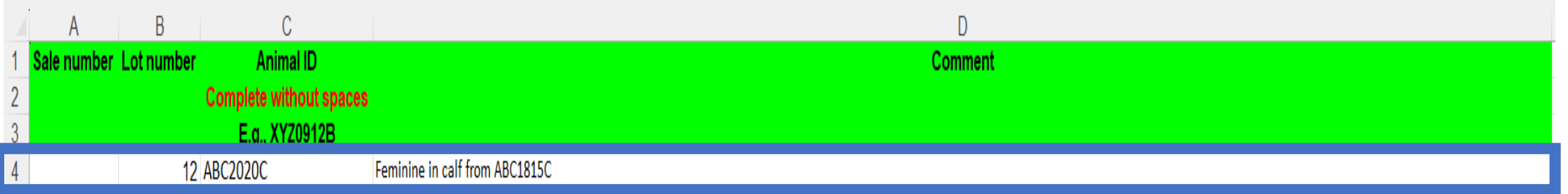

#### **Example 2 – Bella**

- Lot number 12
- Feminine, in calf from ABC1815C

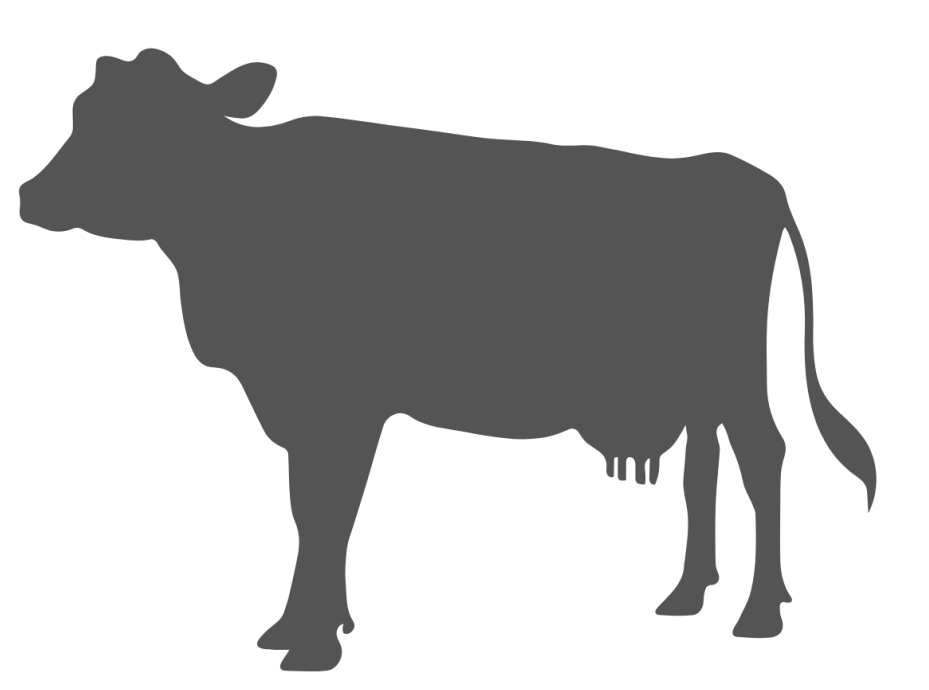

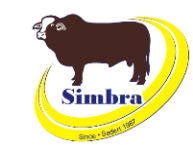

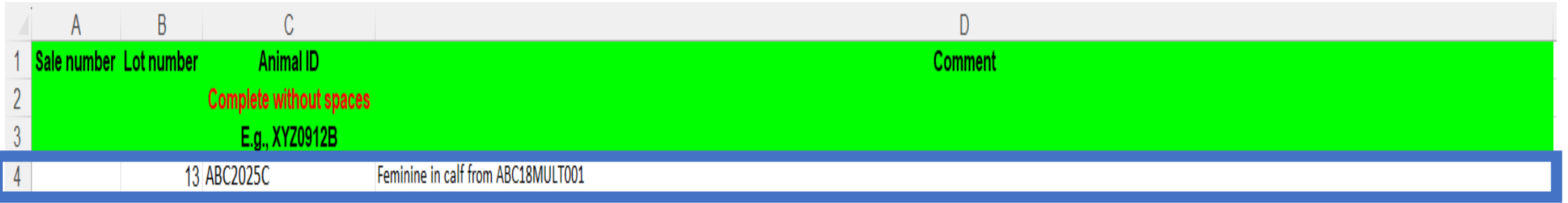

### **Example 2 – Lily**

- Lot number 13
- Feminine, in calf from ABC18MULT001 (ABC1815C/ABC1818C/ABC1813C)

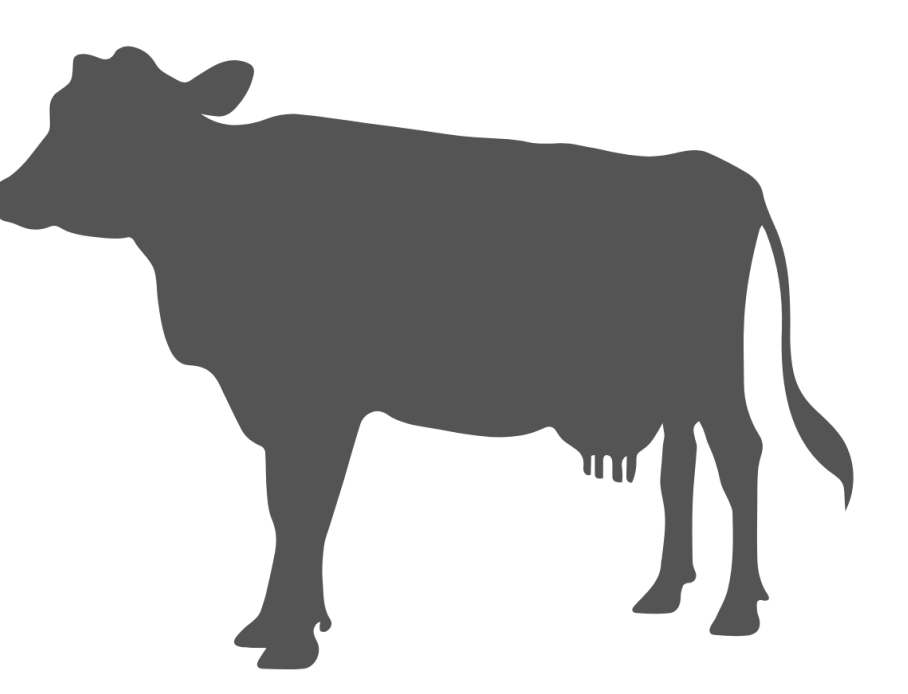

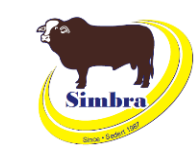